# **Terminal Operations**

## **FUNCTION NAME: CCMS-TO-CCASS STOCK TRANSFER MAINTENANCE**

#### **WHEN TO USE:**

- To transfer CCASS stock from a CCMS collateral account to a CCASS stock account.

#### **AVAILABLE MAINTENANCE FUNCTION:**

A. Add CCMS-To-CCASS Stock Transfer To add a transfer instruction online.

#### **AVAILABLE FUNCTION TIME:**

- The CCMS-to-CCASS stock transfer maintenance functions are available between 9:30 a.m. and 7:00 p.m. Monday to Friday (except holiday). There are two sessions with function temporary blocked-off (a few minutes) during the collateralisation process of any clearing house (e.g. around 11:10 a.m. for scheduled intra-day marks collateralisation of HKSCC, etc.).
	- First session : 9:30 a.m. to 3:45 p.m.
	- Second session : from approximately 4:00 p.m. to 7:00 p.m.

#### **FUNCTIONAL DESCRIPTION:**

- Only CCASS and SEOCH Participant users can use this maintenance function.
- Participants can initiate stock transfer from any of their CCMS collateral accounts to any of their CCASS stock accounts.
- A non-CCASS Participant (e.g. SEOCH Participant) may appoint a CCASS Participant under the same firm or a CCASS Participant which clears and settles its exercised options trades on its behalf as its "Default CCASS Participant" to maintain its stocks in CCASS. In this case, the non-CCASS Participant can transfer stock to its related CCASS Participant's CCASS stock account .
- If there are sufficient shares in the specified CCMS collateral account, the transfer instruction will be effected immediately upon successful input of the transfer details.

The access path for the CCMS-to-CCASS stock transfer maintenance function is:

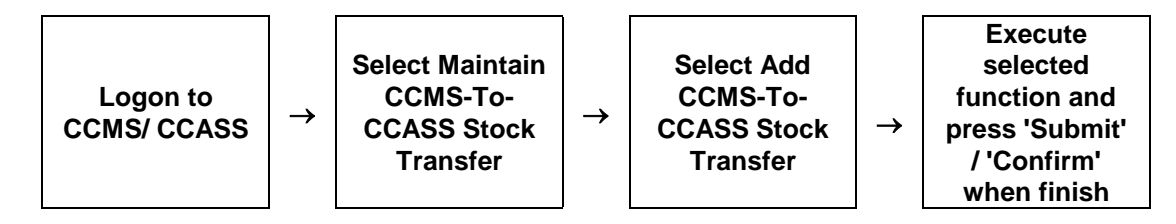

# **CCMS-TO-CCASS STOCK TRANSFER MAINTENANCE – Sample Screen:**

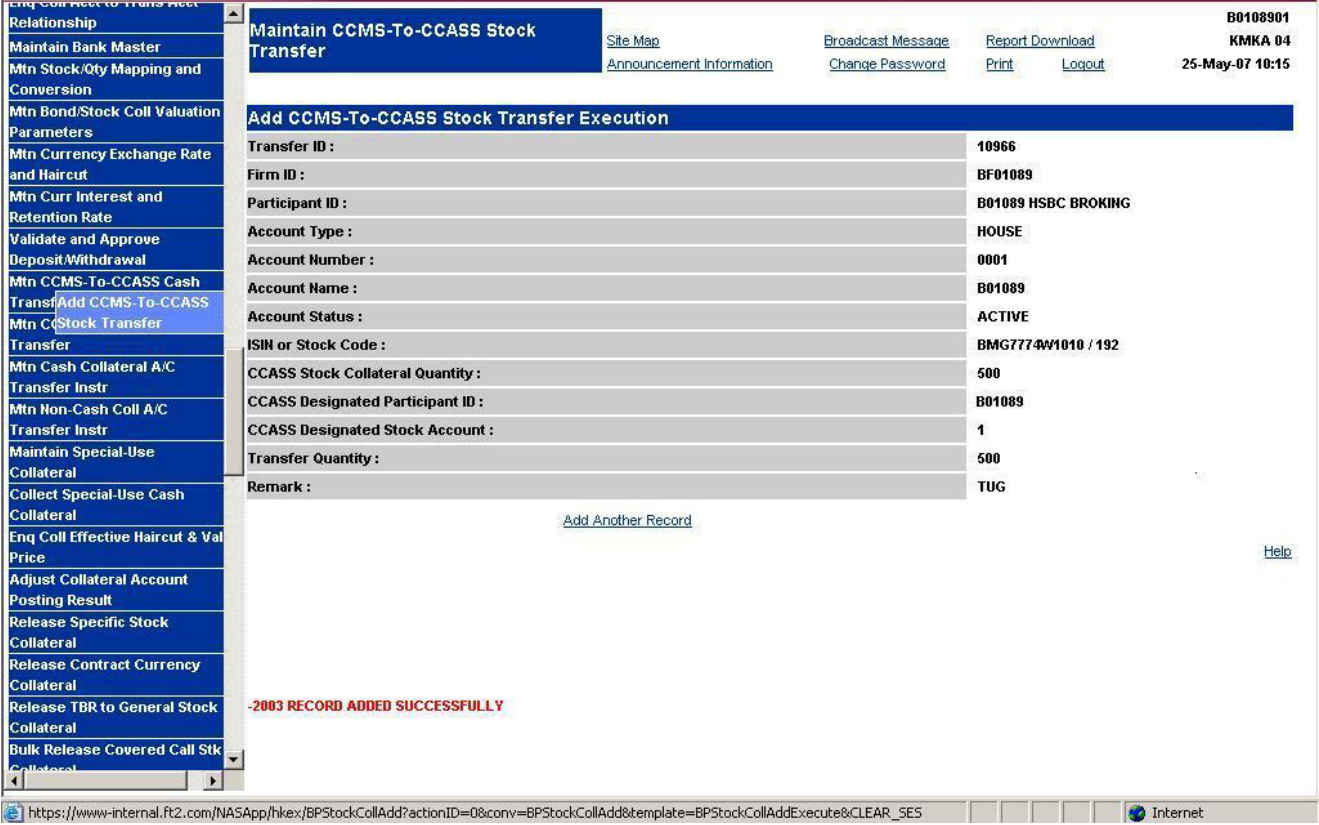

### **DESCRIPTION OF FIELDS:**

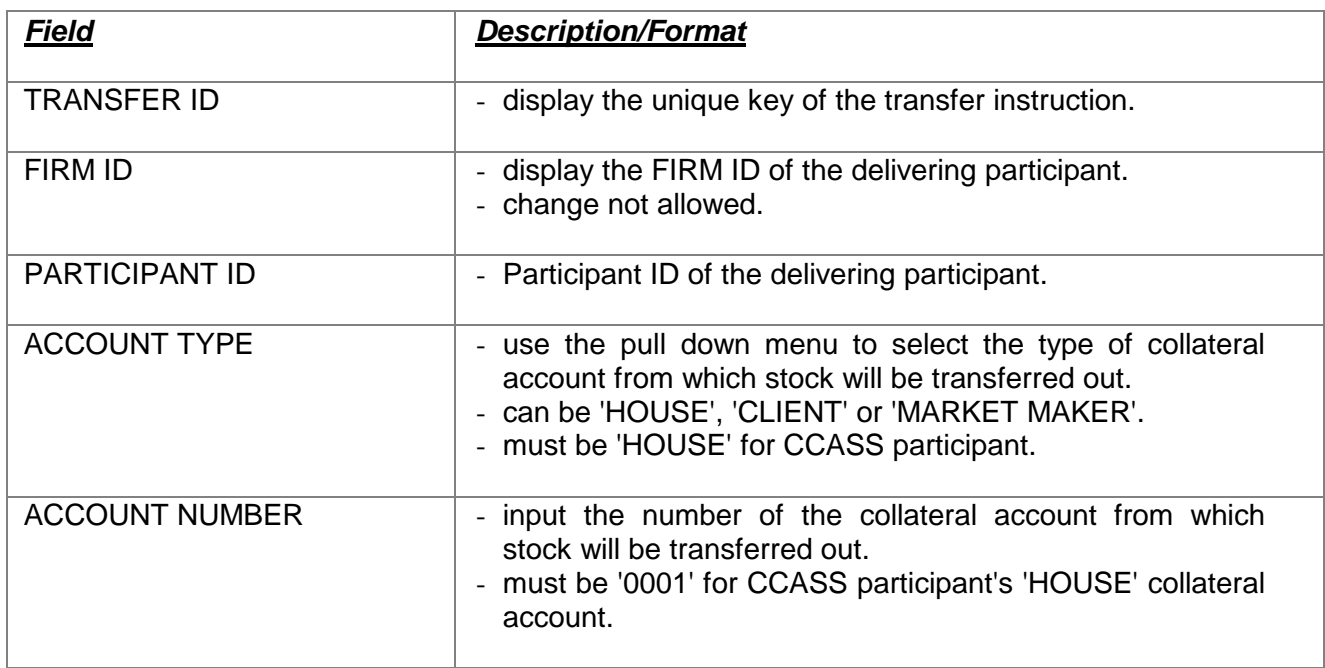

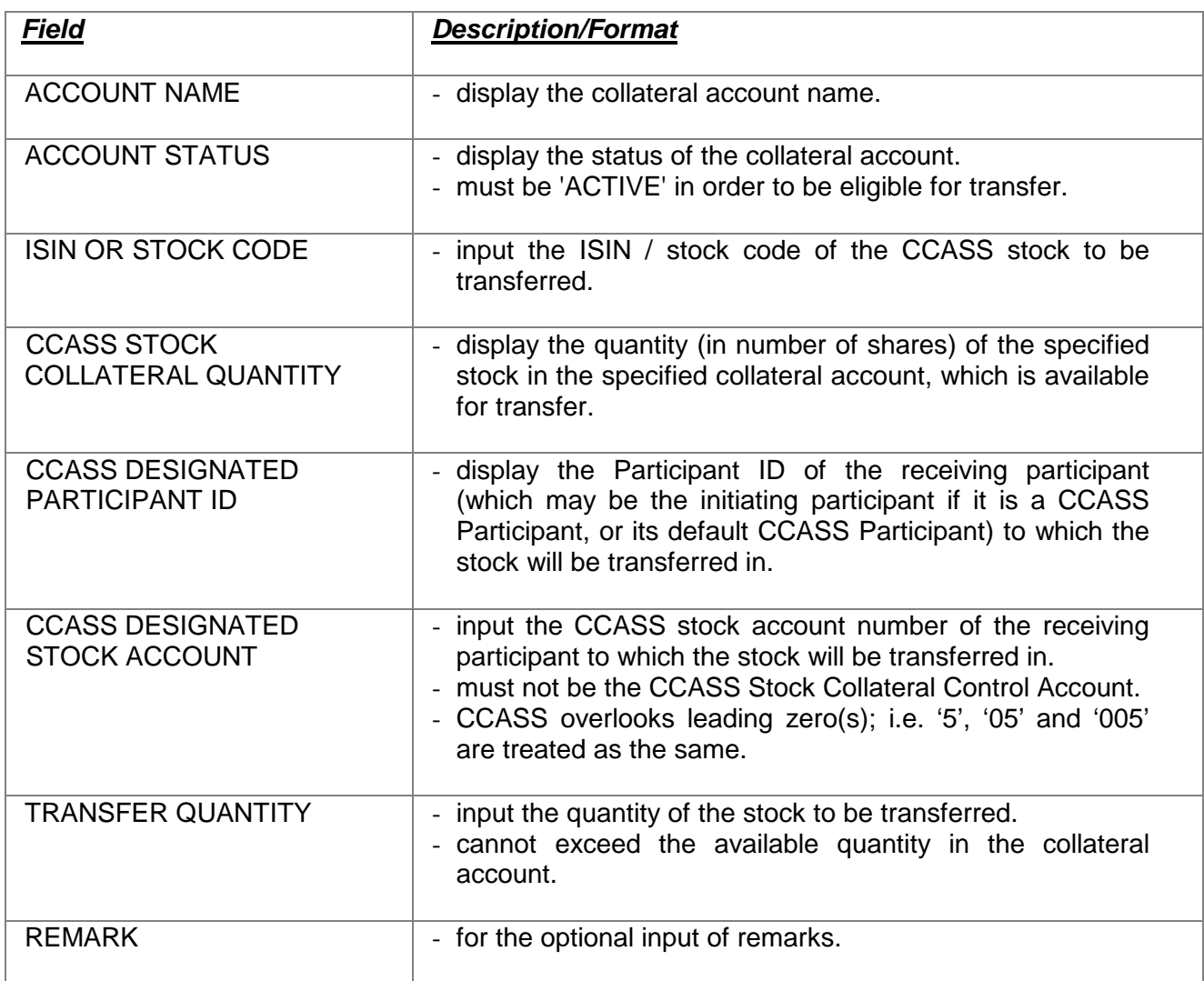